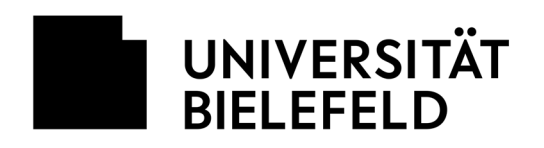

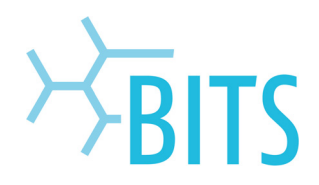

# **FAQs zu UMS**

# **[UMS] Sind der Account und die E-Mail-Adresse identisch?**

Account und E-Mail-Adresse sind in der Regel nicht identisch. Ein Account ist ein Benutzerkonto (engl. user account). Mit einer Account ID und dem zugehörigen Passwort erhalten Sie Zugang zu diesem Account (Beispielsweise zu Ihrem E-Mail Account). Statt Account ID werden auch die Begriffe User ID, Username, Accountname oder Kennung verwendet. In der Benutzerverwaltung (PRISMA) der Universität Bielefeld wird der Begriff Benutzername verwendet.

#### Beispiel:

Auf dem Mailserver haben Sie ein Account. Für den Zugang zu diesem Account haben Sie eine Kennung und ein dazugehöriges Password erhalten. Ihr Name ist beispielsweise Thorwald Musterma. Ihre Kennung lautet in diesem Fall "tmusterma" und Ihr Password "Sicher88\$". Damit erlangen Sie Zugang zum Mailserver. Ihre E-Mail-Adresse hingegen lautet thorwald.musterma@uni-bielefeld.de.

# **[UMS] Was passiert beim Rufnummernumzug?**

Die Rufnummer für den UMS-Dienst wird entsprechend geändert.

# **[UMS] Kann ich einen zweiten UMS Account bekommen?**

Ja, das ist möglich. Sie müssen dafür zweites AD-Konto mit Postfach im PRISMA haben. Unter diesem zweiten AD-Konto kann dann ein weiterer UMS Account eingetragen werden. Gehen Sie dafür wie folgt vor:

- Beantragen Sie ein zweites AD-Konto im PRISMA. Wenden Sie sich dazu an Ihren EDV-Betreuung. Beschäftigte, die vom Service Desk betreut werden, wenden sich bitte dorthin.
	- o Sie erhalten eine Kennung.
	- o Sie erhalten ein Passwort.
	- o Geben Sie das Passwort niemals weiter!
- Beantragen Sie eine Rufnummer für Ihren zweiten UMS Account. Wenden Sie sich dazu an servicedesk@uni-bielefeld.de.
- Mit der Kennung des zweiten AD-Kontos und der neuen Rufnummer beantragen Sie nun einen UMS Account.

# **[Fax] Kann ich im CC: oder im BCC: einer E-Mail eine Faxadresse eintragen, z. B. 12345@fax.unibielefeld.de?**

Nein, das ist nicht möglich.

# **[Fax] Kann ich ein Fax an meine eigene Fax-Mailbox senden?**

Nein, das ist nicht möglich.

# **[Fax] Kann ich ein Fax unter einem anderen Namen senden?**

Nein. Verwenden Sie im VON (FROM): Feld der E-Mail immer Ihre E-Mail-Adresse. Die meisten Clients machen das automatisch korrekt.

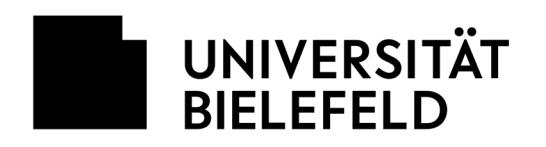

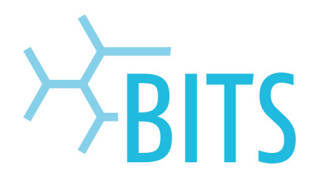

# **[Fax] Kann ich das Fax mit einem Absender versenden, der nicht zur Universität Bielefeld gehört, wie beispielsweise jDoe@gmx.net?**

Nein, das ist nicht möglich. Der Absender muss immer mit "uni-bielefeld.de" enden. D. h., Sie müssen einen Account haben und diesen auch zum Versenden benutzen. Die meisten Clients machen das automatisch korrekt.

#### **[Fax] Ich habe an die Rufnummer +49-(0)89-12456-8765@fax.uni-bielefeld.de ein Fax versendet. Die Übertragung kam aber nie zustande, obwohl das Gerät auf der anderen Seite in Ordnung ist. Wo liegt das Problem?**

Ändern Sie das Format der Rufnummer in +4989124568765@fax.uni-bielefeld.de oder in 089124568765@fax.uni-bielefeld.de und versuchen Sie es erneut. Das von Ihnen gewählte Format wird von einigen Mail-Clients (z. B. Outlook) verändert und kann daher nicht korrekt interpretiert werden.

#### **[Fax] Ich kann keine Faxe versenden und erhalte auch keine Rückmeldung. Wo kann das Problem liegen?**

Sie müssen in der Benutzerverwaltung die "offizielle Mailkennung" richtig gesetzt haben. Ihr Name sei Beispielsweise Thorwald Musterma, Ihre Kennung lautet "tmusterma" und Sie möchten über die E-Mail-Adresse thorwald.musterma@uni-bielefeld.de erreichbar sein. Dann muss im PRISMA thorwald.musterma@uni-bielefeld.de als "primäre Empfangsadresse" eingetragen sein. Ansonsten kann es passieren, dass tmusterma@uni-bielefeld.de als Ihre E-Mail-Adresse vom Faxserver verwendet wird. Die "primäre Empfangsadresse" ändern Sie wie folgt:

Gehen Sie via Webbrowser zur Benutzerverwaltung PRISMA (https://prisma.uni-bielefeld.de).

- Geben Sie Ihre Kennung und Ihr Passwort ein. Klicken Sie dann auf den Button "OK". Im Beispiel wäre tmusterma Ihre Kennung.
- Ins Menü Kontenübersicht wechseln
- AD-Konto "tmusterma" über das +-Symbol öffnen
- Bei "Empfangsadressen" die gewünschte "primäre Empfangsadresse" in der Spalte mit dem Schlüssel auswählen und anschließend unten auf Speichern gehen.
- Bei Fragen und Wünschen zu Ihrer offiziellen Mailkennung wenden Sie sich bitte an Ihren EDV-Betreuer. Beschäftigte, die vom Service Desk betreut werden, wenden sich bitte dorthin.

#### [Fax] Ich erhalte folgende Fehlermeldung: "Module ModMHTML/2608 reports: Connector reports an **error[User has no fax, voice, sms permissions]"**

Dies liegt in der Regel an Ihrer offiziellen Mailkennung. Siehe dazu die Frage: [Fax] Ich kann keine Faxe versenden und erhalte auch keine Rückmeldung. Wo kann das Problem liegen?

#### **[Fax] An meine Faxnummer soll ein Fax versendet werden. Es geht aber immer die Mailbox ran. Wo liegt das Problem?**

Dies kann unter Umständen mehrere Ursachen haben bzw. eine Verkettung von unglücklichen Umständen sein. Mögliche Ursachen:

- Das sendende Faxgerät arbeitet nicht standardkonform. Technisch: Das CNG Signal kommt zu spät.
- Die Ansage auf Ihrer Mailbox ist zu kurz.

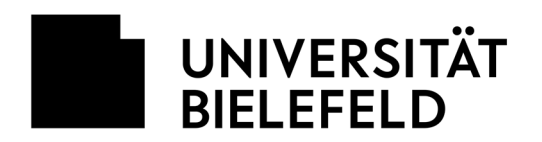

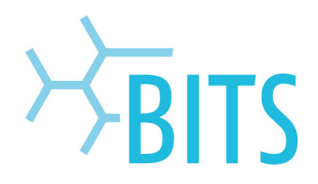

Auf der Seite des Senders: Es wird zu spät am Faxgerät auf Senden gedrückt.

# **[Fax] Kann ich ein Fax mit einer signierten E-Mail versenden?**

Ja, das ist möglich.

#### **[Fax] Mit einer Gruppe von Kollegen sollen empfangene Faxe gemeinsam bearbeitet werden. Die Kollegen sollen aber keinen Zugriff auf meine persönlichen Fax-Mails und Voice-Mails erhalten. Kann ich dafür eine eigene Mailbox erhalten?**

Ja, das ist möglich. Dazu müssen Sie eine zweite UMS-Mailbox beantragen. Anschließend tragen Sie die Kollegen ein, mit denen Sie die Faxe gemeinsam bearbeiten wollen.

- Für die zweite UMS-Mailbox siehe Frage: [UMS] Kann ich einen zweiten UMS Account bekommen?
- Für die gemeinsame Nutzung siehe Frage: [UMS] Können mehrere Personen auf meine UMS-Mailbox zugreifen?

Bitte beachten Sie: Das Versenden von Faxen ist immer personenbezogen. Geben Sie daher niemals die Zugangsdaten zur Ihren UMS-Accounts heraus. Speziell geben Sie niemals Passworte weiter. Im Falle von Missbrauch wird man sich immer an den Besitzer des UMS-Accounts wenden, unter dessen Rufnummer Faxe versendet wurden.

#### **[Fax] Können Faxe unter einer gemeinsamen Rufnummer versendet werden?**

Nein, das ist nicht möglich.

Bitte beachten Sie: Das Versenden von Faxen ist immer personenbezogen. Geben Sie daher niemals die Zugangsdaten zur Ihren UMS-Accounts heraus. Speziell geben Sie niemals Passworte weiter. Im Falle von Missbrauch wird man sich immer an den Besitzer des UMS-Accounts wenden, unter dessen Rufnummer Faxe versendet wurden.

# **[Voice] Kann ich die Ansage auf die Standardansage zurücksetzen?**

Nein. In diesem Fall muss der gesamte Account gelöscht und neu eingerichtet werden.

#### **[Voice] Wir haben häufig den Fall, dass die Sekretärin und der Lehrstuhlinhaber auf dieselben Nachrichten zugreifen möchten. Ist es daher möglich die Voice-Mailbox für eine Rufnummer für Beide zugänglich zu machen?**

Ja, das ist möglich. Die Funktion kann in der Benutzerverwaltung über den Punkt "Stellvertreter" realisiert werden. Siehe dazu Frage: [UMS] Können mehrere Personen auf meine UMS-Mailbox zugreifen?

# **[UMS] An wen wende ich mich bei Fragen, Wünschen und Problemen?**

Wenden Sie sich bitte immer zuerst an Ihre EDV-Betreuung. Beschäftigte, die vom Service Desk betreut werden, wenden sich bitte dorthin.